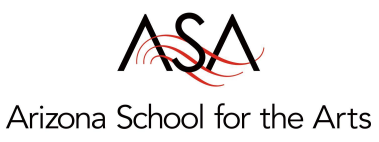

Here are the directions to set up your parent account and pairing code. If you already have your parent account set up, you can scroll down this email to see how to get the pairing code.

ASA uses Canvas [\(goasa.instructure.com\)](http://goasa.instructure.com/) as its learning management system.

- Student users can access Canvas to participate in their courses.
- Observers (parents/ guardians) can view course content, but cannot participate in courses.

If you already have a Parent Observer account that is linked to your child, you do not need to set up a new account. This year's courses will automatically show up on the first day of school.

**If you have not yet signed up for a Parent Observer account**, visit [goasa.instructure.com](http://goasa.instructure.com/) and click on the "Parent of a Canvas User?" link. To link your account to your child, you will need to enter a student-specific pairing code. To obtain a pairing code:

• Ask your child to generate this code in their Canvas account. Once signed in, they will navigate to Account > Settings > Pair With Observer to generate the alphanumeric code.

**If you already have a Parent Observer account and need to link your account to a new student**, you will need to enter a student-specific pairing code. To obtain a pairing code:

● Ask your child to generate this code in their Canvas account Once signed in, they will navigate to Account > Settings > Pair With Observer to generate the alphanumeric code.

Then, once signed into your Observer account:

- 1. Click on Account in the left hand menu, then Settings.
- 2. Choose Observing in the Settings menu.
- 3. Type the pairing code into the Student Pairing Code field and click the + Student button.

For additional help, please visit the Canvas Guides at <https://community.canvaslms.com/docs/DOC-10917>